## **Using Your Tablet with ELD Focus**

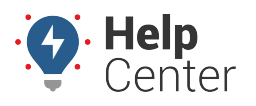

Link: https://help.gpsinsight.com/docs/eld-focus-driver-reference/using-your-eld-tablet-focus/ Last Updated: January 19th, 2018

## **Using the ELD tablet**

The tablet has several physical buttons that allow you to operate the tablet. We have provided descriptions for the most commonly used buttons below.

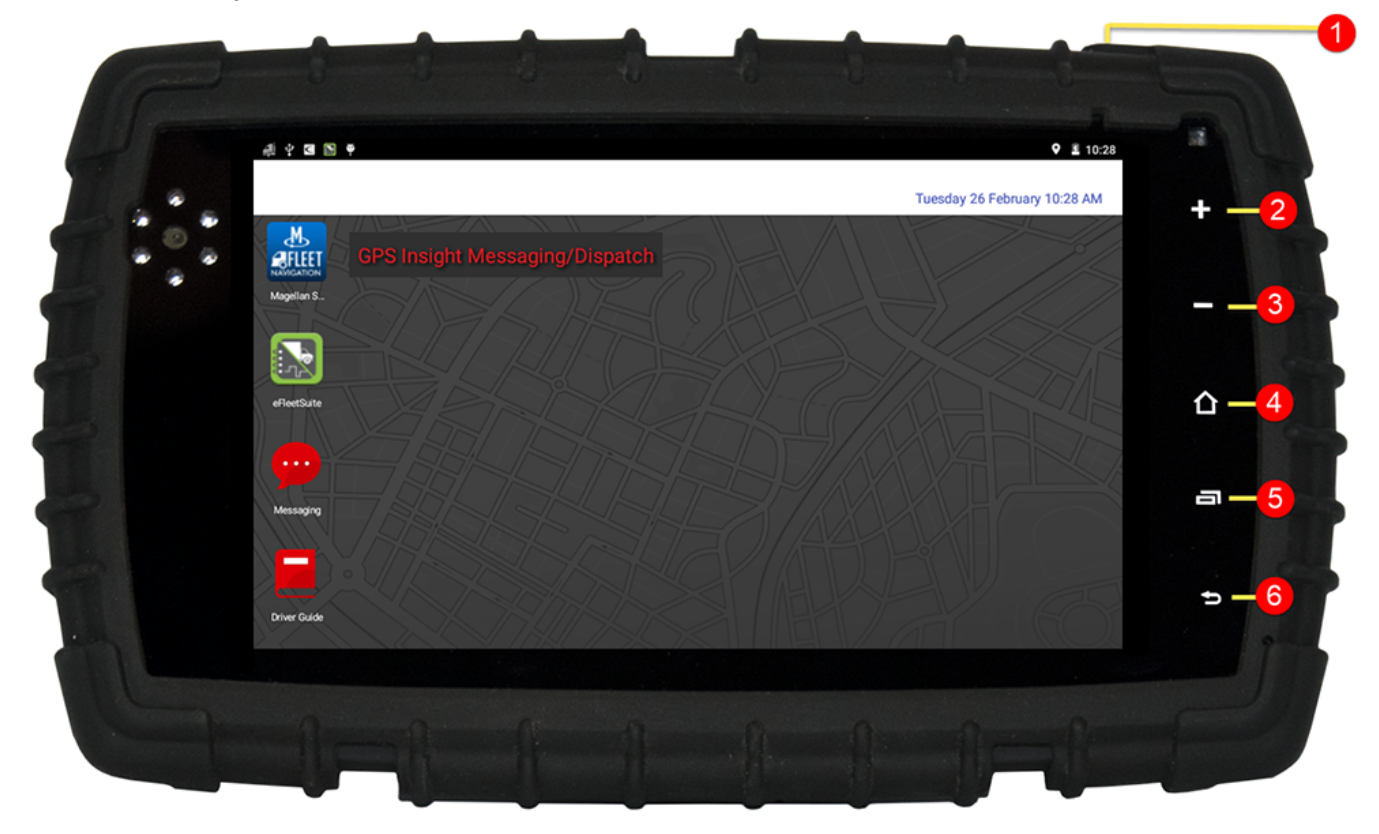

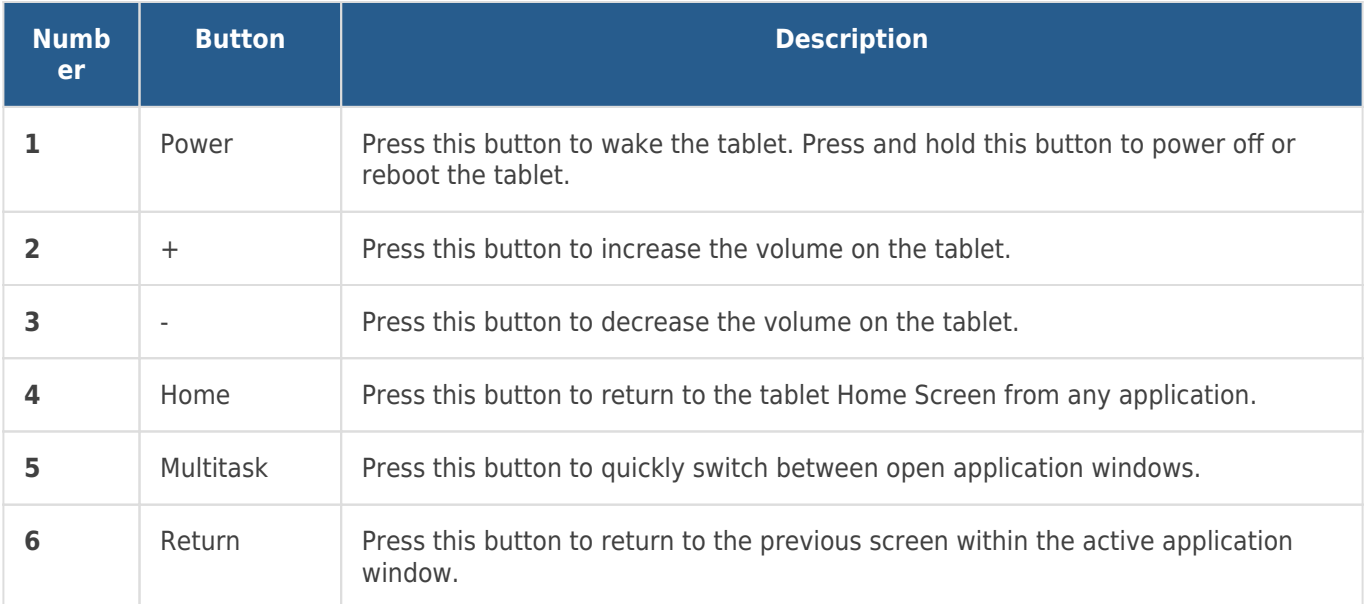

## **Using ELD Focus Applications**

The tablet can run multiple applications. We have provided descriptions for the applications available on the

## **Using Your Tablet with ELD Focus**

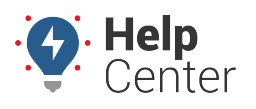

Link: https://help.gpsinsight.com/docs/eld-focus-driver-reference/using-your-eld-tablet-focus/ Last Updated: January 19th, 2018

tablet in the table below. To view and/or open applications, tap on the **Home** button (see table above) and tap on the application icon of the application you would like to use or open. You may need to scroll up to see all available tablet applications.

**Note.** Drivers should only need to use the eFleetSuite, Messaging, and Driver Guide applications on the tablet, all other applications are available for the HOS Administrator to use, if required, or are applications to be run in the background of the eFleetSuite application.

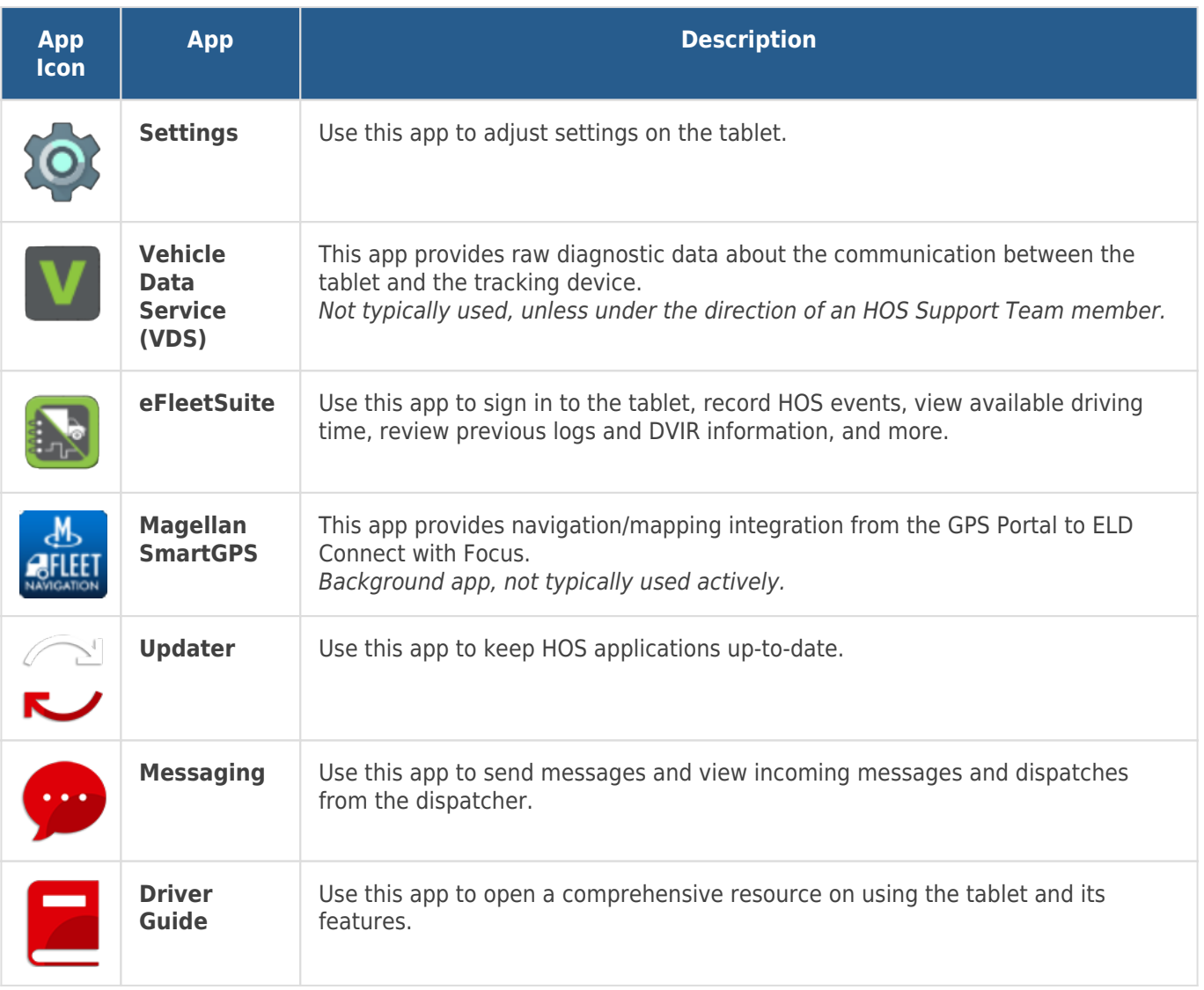

E